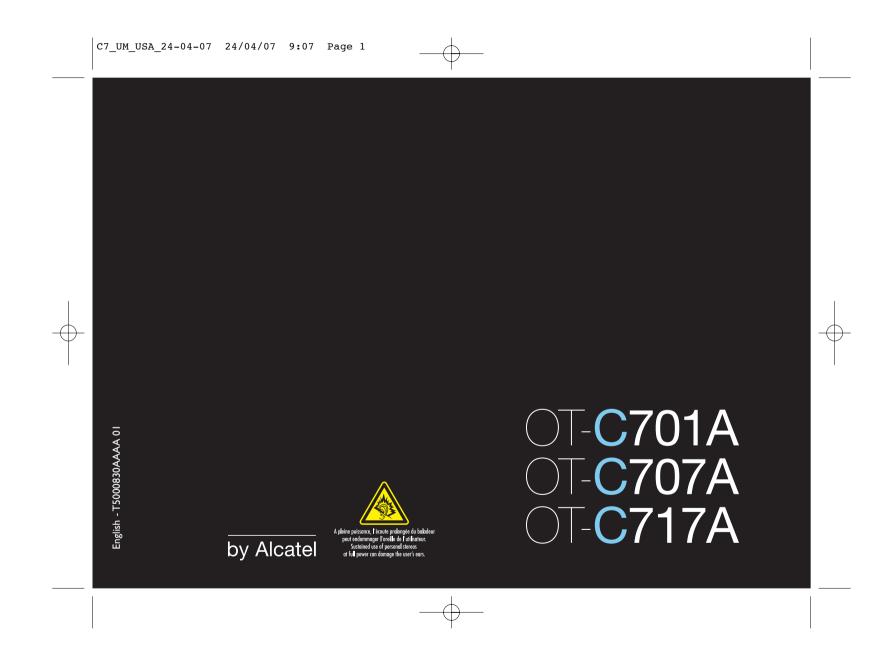

### Introduction .....

T&A Mobile Phones would like to thank you for purchasing this mobile phone.

### Power music player/video player

- With playlist, lyrics display and equalizer
- Full screen video playback
- Watch the show on 1.8" TFT screen

### Unlimited video recording

• Shoot video clips as long as you want (1)

### **USB** mass storage

Simply a USB key.

### Webcam

The best companion for PC Messenger.

### Bluetooth

- Bluetooth 2.0
- A2DP profile (Bluetooth stereo)

### <sup>(1)</sup> Depending on battery and free memory.

### Table of contents .....

| Sa | fety  | and use                   | 5  |
|----|-------|---------------------------|----|
| Ge | enera | al information            | 10 |
| ١. | Υοι   | ır mobile                 | 12 |
|    | 1.1   | Keys                      |    |
|    | 1.2   | Main screen icons         |    |
|    | 1.3   | External screen icons     |    |
| 2. | Get   | tting started             | 18 |
|    | 2.1   | Set-up                    |    |
|    | 2.2   | Power on your phone       | 21 |
|    | 2.3   | Power off your phone      | 21 |
| 3. | Cal   | ls                        | 22 |
|    | 3.1   | Making a call             | 22 |
|    | 3.2   | Calling your voicemail    | 22 |
|    | 3.3   | Receiving a call          | 23 |
|    | 3.4   | During the call           | 24 |
|    | 3.5   | Conference calls          |    |
|    | 3.6   | Line switching (ALS)      | 26 |
| 4. | Me    | nu                        | 27 |
| 5. | Cal   | l register                | 29 |
|    | 5.1   | Call memory               |    |
|    | 5.2   | My numbers                | 29 |
|    | 5.3   | Billing                   |    |
|    | 5.4   | Call settings             | 30 |
| 6. | Dir   | ectory                    | 33 |
|    | 6.I   | Consulting your directory |    |
|    | 6.2   | Creating a file           | 35 |
|    | 6.3   | Available options         | 35 |
|    |       |                           |    |

| 7         | . Mes        | sages                             | 37  |
|-----------|--------------|-----------------------------------|-----|
|           | 7.1          | Messages: Text/Multimedia message |     |
|           | 7.2          | Voice message                     | 39  |
|           | 7.3          | Photo message                     | 39  |
|           | 7.4          | Video message                     | 39  |
|           | 7.5          | Email                             | 40  |
|           | 7.6          | Messenger                         | 40  |
|           | 7.7          | Voicemail                         | 42  |
|           | 7.8          | Settings                          | 43  |
| 8         | . My         | settings                          | .44 |
|           | 8.1          | Ringtones                         | 44  |
|           | 8.2          | Color                             | 45  |
|           | 8.3          | Clamshell                         | 45  |
|           | 8.4          | Slider                            | 45  |
|           | 8.5          | Theme                             | 46  |
| 1         | 8.6          | Antenna off mode                  | 46  |
|           | 8.7          | Equalizer                         | 46  |
| $\square$ | 8.8          | Display                           |     |
| $\nabla$  | 8.9          | Clock                             |     |
|           | 8.10         | Keys                              |     |
|           | 8.11         | More settings                     | 49  |
| 9         | . <b>Too</b> | ls                                | .52 |
|           | 9.1          | Bluetooth <sup>™</sup>            | 52  |
|           | 9.2          | Organizer                         | 53  |
|           | 9.3          | Alarm                             | 54  |
|           | 9.4          | Calculator                        | 54  |
|           | 9.5          | Converter                         |     |
|           | 9.6          | Memory status                     |     |
|           | 9.7          | Voice memo                        | 56  |
| 1         | 0. My        | shortcuts                         | .57 |
| 1         | I. WA        | Ρ                                 | .58 |
|           | 11.1         | Homepage                          | 58  |
|           | 11.2         | Bookmarks                         | 58  |
|           |              |                                   |     |

| 11.3                                                                                       | Recent pages                                                                                                    | 58                               |
|--------------------------------------------------------------------------------------------|----------------------------------------------------------------------------------------------------|----------------------------------|
| 11.4                                                                                       | Go to URL                                                                                                    | 58                               |
| 11.5                                                                                       | Profiles                                                                                                    | 58                               |
| 12. Media album60                                                                          |                                                                                                    |                                  |
| 12.1                                                                                       | My audios                                                                                                    | 60                               |
| 12.2                                                                                       | My images                                                                                                    | 61                               |
| 12.3                                                                                       | My videos                                                                                                    | 61                               |
| 12.4                                                                                       | My creations                                                                                                    | 61                               |
| 12.5                                                                                       | Unknown files                                                                                                    | 61                               |
| 12.6                                                                                       | Memory card                                                                                                    | 62                               |
| 12.7                                                                                       | Managing audios, images, videos and creations                                                                                                    | 63                               |
| 12.8                                                                                       | Formats and compatibility                                                                                                    | 64                               |
| 12.9                                                                                       | Memory status                                                                                                    | 64                               |
| 13. Can                                                                                    | nera & Video                                                                                                    | 65                               |
| 13.1                                                                                       | Access                                                                                                    | 65                               |
| 13.2                                                                                       | Camera                                                                                                    | 65                               |
| 13.3                                                                                       | Video                                                                                                    | 67                               |
| 14. Mus                                                                                    | ic                                                                                                    | 72                               |
| 14.1                                                                                       | Music                                                                                                    | 72                               |
|                                                                                            |                                                                                                    |                                  |
| 14.2                                                                                       | Settings                                                                                                    | 73                               |
|                                                                                            | Settings<br>Playing with lyrics                                                                                                    |                                  |
| 14.2<br>14.3                                                                               | Playing with lyrics                                                                                                    | 73                               |
| 14.2<br>14.3<br><b>15. Gar</b>                                                             | 0                                                                                                    | 73<br><b>74</b>                  |
| 14.2<br>14.3<br><b>15. Gar</b>                                                             | Playing with lyrics<br>nes & Applications<br>Launch an application                                                                                                    | 73<br><b>74</b><br>74            |
| 4.2<br> 4.3<br><b> 5. Gar</b><br> 5.                                                       | Playing with lyrics<br>nes & Applications                                                                                                    | 73<br>74<br>74<br>74             |
| 14.2<br>14.3<br><b>15. Gar</b><br>15.1<br>15.2<br>15.3                                     | Playing with lyrics<br>nes & Applications<br>Launch an application<br>Java settings<br>Java downloading                                                                             | 73<br>74<br>74<br>74<br>74       |
| 14.2<br>14.3<br>15. Gar<br>15.1<br>15.2<br>15.3<br>16. Mak                                 | Playing with lyrics<br>nes & Applications<br>Launch an application<br>Java settings                                                                                                 | 73<br>74<br>74<br>74<br>74<br>76 |
| 14.2<br>14.3<br><b>15. Gar</b><br>15.1<br>15.2<br>15.3<br><b>16. Mak</b><br>16.1           | Playing with lyrics<br>nes & Applications<br>Launch an application<br>Java settings<br>Java downloading<br>ting the most of your mobile                                             |                                  |
| 14.2<br>14.3<br>15. Gan<br>15.1<br>15.2<br>15.3<br>16. Mak<br>16.1<br>17. Lati             | Playing with lyrics<br>nes & Applications<br>Launch an application<br>Java settings<br>Java downloading<br>cing the most of your mobile<br>PC suite<br>n input mode/character table |                                  |
| 14.2<br>14.3<br>15. Gan<br>15.1<br>15.2<br>15.3<br>16. Mak<br>16.1<br>17. Lati<br>18. Tele | Playing with lyrics<br>nes & Applications<br>Launch an application<br>Java settings<br>Java downloading<br>ting the most of your mobile<br>PC suite.                                |                                  |

### 3

### Safety and use .....

We recommend that you read this chapter carefully before using your phone. The manufacturer disclaims any liability for damage, which may result as a consequence of improper use or use contrary to the instructions contained herein.

#### • TRAFFIC SAFETY:

Given that studies show that using a cellphone while driving a vehicle constitutes a real risk, even when the hands-free kit is used (car kit, headset...), drivers are requested to refrain from using their cellphone when the vehicle is not parked.

When driving, do not use your phone and headphone to listen to music or to the radio. Using a headphone can be dangerous and forbidden in some areas.

When switched on, your phone emits electromagnetic waves that can interfere with the vehicle's electronic systems such as ABS anti-lock brakes or airbags. To ensure that there is no problem:

- do not place your phone on top of the dashboard or within an airbag deployment area,

- check with your car dealer or the car manufacturer to make sure that the car's electronic devices are shielded from cellphone RF energy.

#### • CONDITIONS OF USE:

You are advised to switch off the telephone from time to time to optimize its performance. Switch the phone off before boarding an aircraft.

Switch the phone off when you are in health care facilities, except in designated areas. As with many other types of equipment now in regular use, cellphones can interfere with other electrical or electronic devices, or equipment using radio frequency.

Switch the phone off when you are near gas or flammable liquids. Strictly obey all signs and instructions posted in a fuel depot, gas station, or chemical plant, or in any potentially explosive atmosphere.

When the phone is switched on, it should be kept at least 15 cm from any medical device such as a pacemaker, a hearing aid or insulin pump. In particular when using the phone you should hold it against the ear on the opposite side to the device, if any.

To avoid hearing impairment, pick up the call before holding your phone to your ear. Also move the handset away from your ear while using the "hands-free" option because the amplified volume might cause hearing damage.

Do not let small children use your cellphone without supervision.

When replacing the cover please note that your phone may contain substances that could create an allergic reaction.

Always handle your phone with care and keep it in a clean and dust-free place.

Do not allow your phone to be exposed to adverse weather or environmental conditions (moisture, humidity, rain, infiltration of liquids, dust, sea air, etc.). The manufacturer's recommended operating temperature range is -10°C to +55°C (the max value depends on product i.e. if paint or not). Over 55°C the legibility of the phone's display may be impaired, though this is temporary and not serious.

Emergency call numbers may not be reachable on all cellular networks. You should never rely only on your phone for emergecy calls.

Do not open, dismantle or attempt to repair your mobile phone yourself. Do not drop, throw or try to bend your cellphone. Do not paint it.

Use only batteries, battery chargers, and accessories which are recommended by T & A Mobile Phones Limited and its affiliates and are compatible with your phone model (see Accessories List page 81).T&A Mobile Phones Limited and its affiliates disclaim any liability for damage caused by the use of other chargers or batteries.

Your phone should not be disposed of in a municipal waste. Please check local regulations for disposal of electronic products.

Remember to make back-up copies or keep a written record of all important information stored in your phone.

Some people may suffer epileptic seizures or blackouts when exposed to flashing lights, or when playing video games. These seizures or blackouts may occur even if a person never had a previous seizure or blackout. If you have experienced seizures or blackouts, or if you have a family history of such occurrences, please consult your doctor before playing video games on your phone or enabling a flashing-lights feature on your phone. Parents should monitor their children's use of video games or other features that incorporate flashing lights on the phones. All persons should discontinue use and consult a doctor if any of the following symptoms occur: convulsion, eye or muscle twitching, loss of awareness, involuntary movements, or disorientation. To limit the likelihood of such symptoms, please take the following safety precautions:

- Do not play or use a flashing-lights feature if you are tired or need sleep.
- Take a minimum of a 15-minute break hourly.
- Play in a room in which all lights are on.
- Play at the farthest distance possible from the screen.
- If your hands, wrists, or arms become tired or sore while playing, stop and rest for several hours before playing again.
- If you continue to have sore hands, wrists, or arms during or after playing, stop the game and see a doctor.

When you play games on your phone, you may experience occasional discomfort in your hands, arms, shoulders, neck, or other parts of your body. Follow the instructions to avoid problems such as tendinitis, carpal tunnel syndrome, or other musculoskeletal disorders.

Prolonged exposure to music at full volume on the music player may damage the listener's hearing.

Set your phone volume safely. Use only headphones recommended by T & A Mobile Phones Limited and its affiliates.

6

#### • PRIVACY:

Please note that you must respect the laws and regulations in force in your jurisdiction or other jurisdiction(s) where you will use your mobile phone regarding taking photographs and recording sounds with your mobile telephone. Pursuant to such laws and regulations, it may be strictly forbidden to take photographs and/or to record the voices of other people or any of their personal attributes, and reproduce or distribute them, as this may be considered to be an invasion of privacy. It is the user's sole responsibility to ensure that prior authorization be obtained, if necessary, in order to record private or confidential conversations or take a photograph of another person; the manufacturer, the seller or vendor of your cellphone (including the operator) disclaim any liability which may result from the improper use of the cellphone.

#### • BATTERY:

Before removing the battery from your phone, please make sure that the phone is switched off. Observe the following precautions for battery use:

- Do not attempt to open the battery (due to the risk of toxic fumes and burns).

- Do not puncture, disassemble or cause a short-circuit in a battery,

- Do not burn or dispose of a used battery in the garbage or store it at temperatures above 60  $^{\circ}\mathrm{C}.$ 

Batteries must be disposed of in accordance with locally applicable environmental regulations. Only use the battery for the purpose for which it was designed. Never use damaged batteries or those not recommended by T&A Mobile Phones Limited and/or its affiliates.

This symbol on your telephone, the battery and the accessories means that these products must be taken to collection points at the end of their life:

Municipal waste disposal centres with specific bins for these items of equipment
 Collection bins at points of sale.

They will then be recycled, preventing substances being disposed of in the environment, so that their components can be reused.

#### In European Union countries:

These collection points are accessible free of charge. All products with this sign must be brought to these collection points.

#### In non European Union jurisdictions:

Items of equipment with this symbol are not be thrown into ordinary bins if your jurisdiction or your region has suitable recycling and collection facilities; instead they are to be taken to collection points for them to be recycled.

#### CHARGERS

Mains powered chargers will operate within the temperature range of:  $0^{\circ}$ C to  $40^{\circ}$ C. The chargers designed for your cellphone meet with the standard for safety of information technology equipment and office equipment use. Due to different applicable electrical specifications, a charger you purchased in one jurisdiction may not work in another jurisdiction. They should be used for this purpose only.

#### Characteristics of power supply (depending on the country): Travel charger:

Input: 100-240 V, 50/60 Hz, 0.15 A Output: 5 V(5,V), 400mA

Battery: Lithium 3.7V/700 mAh

#### • RADIO WAVES:

THIS CELLPHONE MEETS THE GOVERNMENT'S REQUIREMENTS FOR EXPOSURE TO RADIO WAVES.

Your cellphone is a radio transmitter and receiver. It is designed and manufactured not to exceed the emission limits for exposure to radio-frequency (RF) energy. These limits are part of comprehensive guidelines and establish permitted levels of RF energy for the general population. The guidelines are based on standards that were developed by independent scientific organizations through periodic and thorough evaluation of scientific studies. These guidelines include a substantial safety margin designed to ensure the safety of all persons, regardless of age and health.

The exposure standard for cellphones employs a unit of measurement known as the Specific Absorption Rate, or SAR. The SAR limit set by public authorities such as the Federal Communications Commission of the US Government (FCC), or by Industry Canada, is 1.6 W/kg averaged over I gram of body tissue. Tests for SAR are conducted using standard operating positions with the cellphone transmitting at its highest certified power level in all tested frequency bands.

Although the SAR is determined at the highest certified power level, the actual SAR level of the cellphone while operating can be well below the maximum value. This is because the cellphone is designed to operate at multiple power levels so as to use only the power required to reach the network. In general, the closer you are to a wireless base station antenna, the lower the power output of the cellphone Before a cellphone model is available for sale to the public, compliance with national regulations and standards must be shown.

The highest SAR value for this model cellphone when tested for use at the ear is OT-C701A: 0.83 W/Kg and for use close to the body is 1.07 W/Kg OT-C707A: XXXXX W/Kg and for use close to the body is XXXXX W/Kg OT-C717A: XXXXXX W/Kg and for use close to the body is XXXXX W/Kg While there may be differences between the SAR levels of various cellphones and at various positions, they all meet the government requirement for RF exposure. For body-worn operation, the cellphone meets FCC RF exposure guidelines provided that it is used with a non-metallic accessory with the handset at least 2 cm from the body. Use of other accessories may not ensure compliance with FCC RF exposure guidelines.

7

### C7\_UM\_USA\_24-04-07 24/04/07 9:07 Page 9

The World Health Organization (WHO) considers that present scientific information does not indicate the need for any special precautions for use of cellphones. If individuals are concerned, they might choose to limit their own or their children's RF exposure by limiting the length of calls, or using "hands-free" devices to keep cellphones away from the head and body. (fact sheet  $n^{\circ}193$ ).Additional WHO information about electromagnetic fields and public health are available on the following website: http://www.who.int/peh-emf.

Your telephone is equipped with a built-in antenna. For optimal operation, you should avoid touching it or degrading it.

### LICENCES

Ę

Java

Obigo® is a registered trademark of Obigo AB.

microSD Logo is a trademark.

The Bluetooth word mark and logos are owned by the Bluetooth SIG, Inc. and any use of such marks by T&A Mobile Phones Limited and its affiliates is under license. Other trademarks and trade names are those of their respective owners.

T9 Text Input is licensed under one or more of the following: U.S. Pat. Nos. 5,187,480, 5,818,437, 5,945,928, 5,953,541, 6,011,554, 6,286,064, 6,307,548, 6,307,549, and 6,636,162, 6,646,573; European Pat. Nos. 0 842 463 (96927260.8), I 010 057 (98903671.0), I 018 069 (98950708.2); and additional patents are pending worldwide.

Java<sup>TM</sup> and all Java<sup>TM</sup> based trademarks and logos are trademarks or registered trademarks of Sun Microsystems, Inc. in the U.S. and other countries.

### General information .....

• Website: www.tctmobile.com

• Hot Line Number: see "T&A Mobile Phones Services" leaflet or go to our Internet site.

On our Internet site, you will find our FAQ (Frequently Asked Questions) section. You can also contact us by e-mail to ask any questions you may have.

An electronic version of this user guide is available in English and other languages according to availability on our server: www.tctmobile.com

Your telephone is a transceiver that operates on GSM networks with 850, 1900 MHz bands.

CE This equipment is in compliance with the essential requirements and other relevant provisions of Directive 1999/5/EC. The entire copy of the Declaration of Conformity for your telephone can be obtained through our website: www.tctmobile.com.

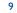

### **Protection against theft** <sup>(1)</sup>

Your telephone is identified by an IMEI (phone serial number) shown on the packaging label and in the product's memory. We recommend that you note the number the first time you use your telephone by entering \* # 0 6 # and keep it in a safe place. It may be requested by the police or your operator if your telephone is stolen. This number allows your mobile telephone to be blocked preventing a third person from using it, even with a different SIM card.

### **Disclaimer**

March 2007

There may be certain differences between the user manual description and the phone's operation, depending on the software release of your telephone or specific operator services.

11

### Your mobile .....

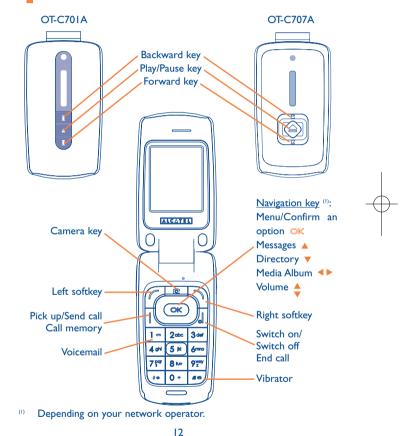

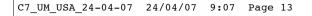

### OT-C717A

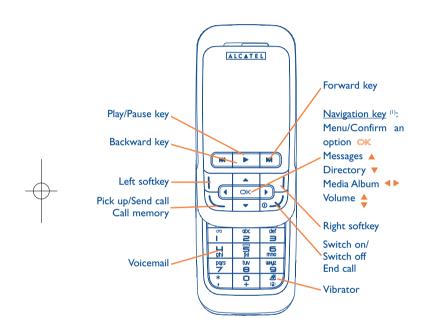

### I.I Keys

0

 Navigation key

 Confirm an option (press the middle of the key)

Pick up Send a call Access call memory (Redial) (short keypress)

Switch on/Switch off the telephone (long keypress) End call Return to the main screen

### Left softkey

Right softkey

ο Access your voicemail (long keypress)

### 🖉 🤹 In Edit mode:

- Short keypress: change input methods
- Switch from T9 predictive mode to Normal mode
- Long keypress: access the Symbols table

<sup>(1)</sup> Depending on your network operator.

13

- 😹 🐵 🛛 From main screen
  - Short keypress:#
    - Long keypress: activate/deactivate the vibrator
    - In edit mode:
    - Short keypress: 😐 (space)
    - Long keypress: add a word

### Camera key

(1)

OT-C701A/717A.

<sup>(2)</sup> OT-C707A.

Short keypress: take a photo

Long keypress: go to the Music player screen and play the recent song.  $% \left( {{{\left[ {{{L}_{{\rm{s}}}} \right]}}} \right)$ 

(1) Short keypress: Play/pause
 (2) Long keypress: go to the Music player screen and play the recent song.

(i) (in the playing mode) Short keypress: previous/next song

- I.2 Main screen icons (1)
- Battery charge level.
- **Vibrate alert**: your phone vibrates, but neither rings nor beeps except for the alarms (see page 45).
- Bluetooth status (Blue Activated).
- **Bluetooth status** (Connected to an audio device).
- Headset connected.
- Call forwarding activated: your calls are forwarded (see page 31).
- Alarm clock programmed (see page 54).
- Voicemail message arrived.
- Unanswered calls.
- WAP alerts <sup>(2)</sup>.
- Roaming within your country of subscription.
- Memory card scanning in progress.
- **1 2** Line switching <sup>(2)</sup>: indicates the selected line.
- GPRS active.
- Music player active.
- Messenger.
- <sup>(1)</sup> The icons and illustrations in this guide are provided for informational purposes only.
- <sup>(2)</sup> Depending on your network operator.

16

- Level of network reception.
- 中 USB cable connected.
- Reception of a message in progress.
- Sending a message.
- Silence mode: your phone neither rings, beeps nor vibrates except for the alarms (see page 45).
- Message unread
- Message list is full: your terminal cannot accept any new messages. You must access the message list and delete at least one message on your SIM card.
- Preferred tariff areas <sup>(1)</sup>.
- Antenna off mode.
- A2DP connected.
- 1.3 External screen icons (2)
- **Battery charge level**.
- Level of network reception.

informational purposes only.

Antenna off mode.

(1) (2)

# **2** Getting started .....

### 2. Set-up

### Inserting and removing the SIM card ()

You must insert your SIM card to make phone calls.

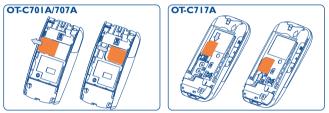

Place the SIM card with the chip facing downwards and slide it into its housing. Make sure that it is correctly inserted. To remove the card, press it and slide it out.

### Installing the battery

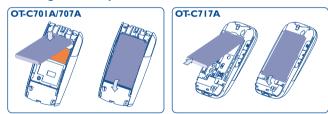

Insert and click the battery into place, then close the telephone cover.

(1) Check with your network operator to make sure that your SIM card is 3V compatible. The old 5 Volt cards can no longer be used. Please contact your operator.

18

17

The icons and illustrations in this guide are provided for

Contact your network operator to check service availability.

### C7\_UM\_USA\_24-04-07 24/04/07 9:08 Page 19

### Removing the battery

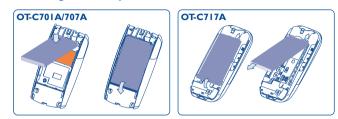

Unclip the cover, then remove the battery.

### Charging the battery

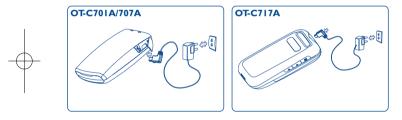

Connect the battery charger

- The charging may take several minutes to start if the battery is flat.
- Be careful not to force the plug into the socket.
- Make sure the battery is correctly inserted before connecting the charger.
- The mains socket must be near to the phone and easily accessible (avoid electric extension cables).
- When using your telephone for the first time, charge the battery fully (approximately 3 hours). You are advised to fully charge the battery (()).

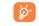

The charge is complete when the animation stops. Only use Alcatel chargers.

### Remove the back cover

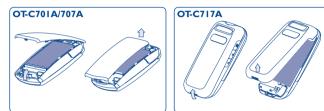

### Replace the back cover

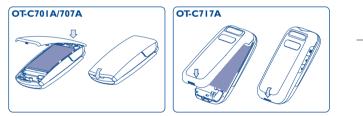

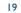

### **2.2 Power on your phone**

Hold down the key until the telephone powers on, type in your PIN code if necessary and then confirm with the  $\bigcirc$  key. The main screen is displayed.

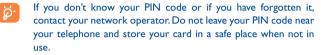

If cell broadcast messages are displayed, use the  $\bigcirc K$  key to browse through them in full or press the right softkey to return to the main screen.

While the phone is searching for a network, "Searching/Emergency" will be displayed.

In the power on screen, you also have access to "Media album", "Camera & Video" and "Music" functions even if no SIM card inside.

### **2.3 Power off your phone**

Hold down the 🚽 key from the main screen.

## 3 Calls..... 🔚

### **3.1** Making a call

Dial the desired number then press the key to place the call. If you make a mistake, you can delete the incorrect digits by pressing the right softkey.

To hang up the call, press the key.

To enter characters "+", "W" (for tonewait) or "P" (used to store a number with extension number), hold down the 0 + key (the following characters will scroll by: 0, +, P,W).

### Making an emergency call

If your phone is covered by the network, dial **112** and press the key to make an emergency call (or any other number provided by your operator). This works even without a SIM card and without typing the PIN code or unlocking the keypad.

### **3.2** Calling your voicemail <sup>(1)</sup>

Your voicemail is provided by your network to avoid missing calls. It works like an answering machine that you can consult at any time. To access your voicemail, hold down the  $1 \approx$  key.

<sup>(1)</sup> Contact your network operator to check service availability.

If the access number for your operator's voicemail service does not work, dial the number that you were given. To change this number at a later date, refer to "**My Numbers**" (see page 29).

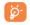

To use your voicemail service from abroad, contact your network operator before leaving.

### **3.3** Receiving a call

When you receive an incoming call, press the key to talk and then hang up using the key.

If the  $\bigotimes$  icon is displayed, the vibrator is activated and there is no ringtone. If the  $\bigotimes$  icon is displayed, the phone neither rings nor vibrates.

### If the flip is open <sup>(I)</sup>

- To pick up a call, press the key.

### If the flip is closed <sup>(I)</sup>

- To pick up a call, open the flip (if clamshell open answer option is activated, see page 45).

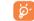

The caller's number is displayed if it is transmitted by the network (contact your network operator to check service availability).

### Muting the ringtone

Press the right softkey once while the telephone is ringing. Answer the call by pressing the key.

### **Rejecting a call**

Press the key once or the right softkey twice.

### **3.4** During the call

### **Available functions**

During a call, you can use your directory, your diary, short messages, etc. without losing your correspondent by pressing the **<>** key.

- Call on hold
- Ongoing call
- Sector Constraints
  Get Constraints

**WARNING**: move the handset away from your ear while using the "handsfree" option because the amplified volume might cause hearing damage.

- Oirectory
- Messages
- Organizer
- Services (!)
- Sound recorder (record your current call).

Besides, you can switch the audio speech from handset to  $\mathsf{BT}$  device when connected.

### <sup>(I)</sup> OT-C701A and OT-C707A only.

23

() Contact your network operator to check service availability.

### Adjusting the volume

You can adjust the sound level during a call using the  $\Rightarrow$  key.

### Handling two calls

- Answering a second call (Ensure that "Call waiting" is activated, see page 30).
- To call a second party during a call, dial the number directly.

### **3.5** Conference calls <sup>(1)</sup>

Your phone allows you to talk to several people at the same time (up to 5). If you are on a double call, press "**Options**" and select "**Conference**" then confirm with the  $\bigcirc$ K key. If a third call comes in, answer it by pressing the key and speak with your new correspondent.

This correspondent becomes a member of the conference if you press "**Options**" and select "**Joint conf.**", and then confirm by pressing  $\bigcirc k$ . Pressing disconnects the current call.

To end the conference call, press "Options" and select "End conference".

### 3.6 Line switching (ALS) <sup>(1)</sup>

Your SIM card can contain two distinct telephone numbers. Under "**Call register**", choose "**Line switching**" and then select a default line; all your outgoing calls will be made from this number. Incoming calls, however, will continue to use the two lines.

The services programmed on the default line do not impact those selected on the other line.

<sup>(I)</sup> Contact your network operator to check service availability.

25

### <sup>(1)</sup> Contact your network operator to check service availability.

# Menu<sup>(I)</sup> .....

From the menu interface, you may directly access features by pressing the corresponding key (number keys and \*\* and \*\* keys) <sup>(2)</sup>.

### I. GAMES & APPS

- 2. MEDIA ALBUM
- My audios
- My images
- My videos
- My creations
- Unknown files
- Memory card
- Memory status
- 3. TOOLS

### Bluetooth

- Organizer
- Alarm
- Calculator
- Converter
- Memory status
- Voice memo

- 4. CAMERA & VIDEO - Camera
  - Video
  - My creations
- 5. DIRECTORY

### 6. MESSAGES

- Messages
- Voice message
- Photo message
- Video message
- Email
- Messenger
- Voicemail
- Settings
- 7. CALL REGISTER
  - Call memory
- My numbers
- Billing

<sup>(1)</sup> There may be certain differences between this menu tree and phone's

27

operation, depending on your operator.

<sup>(2)</sup> Only available in "Board" mode.

- Call settings

### 8. MY SETTINGS - Ringtones

### 0. MUSIC

- Playlist

- Album

- Artist

- Genre

#. WAP

- All songs

- My star list

- Homepage

- Bookmarks

- Go to URL

- Profiles

- Recent pages

- Recently played

- Updated songs

- Color
- Clamshell (1)

-

- Slider (2) - Theme
- Antenna off mode
- Equalizer
- Display - Clock
- Keys

### - More settings...

### 9. MY SHORTCUTS

### \*. SERVICE <sup>(3)</sup>

- VAS - Data account
- My One Touch
- Service dial number

- OT-C701A and OT-C707A only. (1)
- OT-C717A only.
- <sup>(3)</sup> Contact your network operator to check service availability.

- (2)

# 5 Call register ..... 🔍

### 5. Call memory

You can access your call memory by pressing the key from the main screen. Choose the icon of the desired list:

- **Unanswered calls**
- Outgoing calls (Redial)
- Answered calls

Select a number of the call memory and press the "**Options**" softkey to **View** call details, **Create text/multimedia message**, **Save** or **Delete** the selected number or clear the entire list (**Delete all**).

### 5.2 My numbers

Type in or modify your telephone number or the number to access your voicemail and confirm by pressing  $\bigcirc K$ . Your telephone number is usually written on your SIM card.

### 5.3 Billing

You can access different items with this option:

 Amount
 • You can view the total cost of charged calls, modify it or reset it and enter the cost of a Telecom Unit in the currency of your choice.

 Duration
 • You can view the total duration of all outgoing calls or reset it.

 GPRS counter
 • Management of the volume of data communications charged for (in kilobytes).

 Beep duration
 • You can activate or cancel the beep emitted during a call with a specified frequency (enter the frequency and confirm by ◯K).

### 5.4 Call settings <sup>(1)</sup>

You can access a number of items with this option:

5.4.1 Call waiting

Activate/deactivate the notification of a second incoming call by a beep.

() Contact your network operator to check service availability.

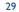

### 5.4.2 Call forwarding

You can activate, cancel or verify the status of the call forwarding to the voicemail or to a specified number. The following configurations are possible:

- Unconditional: systematic forwarding of all your calls. The 
   icon is displayed.
- Conditional: if your line is busy, if you don't answer or if you are outside the network range.
- If busy, no reply or unreachable.

### 5.4.3 Call barring

You can activate or deactivate the call barring for outgoing and incoming calls. The various options are:

### **Outgoing calls** • The following configurations are possible:

All calls
 All outgoing calls are barred.

• International calls • Outgoing international calls are barred.

- International except home
   Outgoing international calls except those to your country of subscription are barred.
- **Incoming calls** The following configurations are possible:
- All calls All incoming calls are barred.
- Roaming Incoming calls are barred when you are abroad.

Cancel all • Deactivate all call barring.

barring

**Change barring** • Change the original PW for activating call barring. **PW** 

### **5.4.4** Line switching <sup>(1)</sup>

Line switch between line 1 and line 2.

### 5.4.5 Auto redial

You can activate or deactivate the automatic callback of your party for calls that do not get through the first time.

<sup>(I)</sup> Depending on your SIM card.

31

# 👌 Directory ..... 🚄

### 6.1 Consulting your directory

To access the **directory** from the main screen, press the  $\diamondsuit$  key <sup>(1)</sup> downwards or press the  $\bigcirc$ K key and select the icon from the menu.

You can also customise a quick access to your contact with the keypad customisation (see page 49).

You have 4 directories:

### SIM directory

- 🕝 General
- Phone directory
- Group

In addition to the directories already provided, you can create up to 5 groups (maximum 100 entries per group).

### Searching for a name by its first letter

You can search for the person's name by pressing the key associated with the first letter of his/her name.

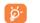

For some languages that have a specific entry mode, you should use the "**Search**" option.

### Read a file

Select a name from your directory, then press OK to read the file.

### Sending Vcard via Bluetooth

Selecting the Vcard you wish to transfer ("Options\Send vCard\By Bluetooth").

### Making the call

Press the key once the name is selected. If several numbers are associated with the name to be called, you must first choose the number from the list (Mobile, Home, Office, etc.) using the  $\diamondsuit$  key. Press the  $\bigcirc$ key to make the call.

| ว่- | h | í |
|-----|---|---|
|     | r |   |

Information in the directory and the diary may be sent to and received from a computer using the PC suite (see page 76).

### <sup>(1)</sup> Depending on your network operator.

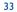

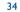

### 6.2 Creating a file

Select the directory in which you wish to create a file, press the "**Options**" softkey, select "**Create file**" then  $\bigcirc K$ .

When you create a new contact in the product directory, at least one of the following fields must be filled in:  $\stackrel{\circ}{\cong}$  Name,  $\stackrel{\textcircled{}}{\textcircled{}}$  Group,  $\stackrel{\odot}{\boxplus}$  Mobile,  $\stackrel{\circ}{\textcircled{}}$  Home,  $\stackrel{\circ}{\textcircled{}}$  Ringtone,  $\stackrel{\odot}{\textcircled{}}$  Image,  $\stackrel{\textcircled{}}{\textcircled{}}$  Video,  $\stackrel{\circ}{\textcircled{}}$  Work,  $\stackrel{\circ}{\textcircled{}}$  Fax,  $\stackrel{\circ}{\underset{}}$  Email,  $\stackrel{\cong}{\Longrightarrow}$  Birthday,  $\stackrel{\circ}{\underset{}}$  Company.

You can move from one field to another using the  $\Rightarrow$  key.

If you use your phone abroad, store the numbers in your directories in international format "+" followed by the country code (see page 22).

### 6.3 Available options

From the list of names in SIM directory, General directory or Group you can access the following options via left softkey:

| View                                  | • View a complete file: name, numbers, address, e-mail, etc.                     |
|---------------------------------------|----------------------------------------------------------------------------------|
| Create file                           | • Create a file (name, numbers, address, e-mail, etc.) in the desired directory. |
| Create text/<br>multimedia<br>message | • Send an SMS/MMS to a contact you selected from the directory.                  |
| Edit                                  | • Modify the contents of a file: name, number, ringtone, image, etc.             |
| Delete                                | • Delete the selected file.                                                      |

| Delete all                  | • Delete all the files in the current directory.                                                                                                    |
|-----------------------------|----------------------------------------------------------------------------------------------------|
| Copy all                    | <ul> <li>Copy the whole directory to the SIM or General<br/>directory only if there is sufficient memory.</li> </ul>                                    |
| Send vCard                  | <ul> <li>Exchange data via MMS or Bluetooth (see page 52).</li> </ul>                                                                                   |
| Search                      | <ul> <li>A search bar will be displayed to input both Latin<br/>and complex language.</li> </ul>                                                        |
| Settings                    | <ul> <li>More information and setting.</li> </ul>                                                                                                    |
| Create group                | Create a group of files.                                                                                                    |
| Delete group                | <ul> <li>The group and its files will be completely deleted.</li> </ul>                                                                                 |
| Associate/<br>Not associate | <ul> <li>If the original one in SIM or General directory is<br/>modified, the one in a group will be updated<br/>accordingly, otherwise not.</li> </ul> |

### 35

# 7 Messages..... 🖂

You can create, edit and receive SMS, MMS, Postcard  $^{\left( i\right) }$  , email  $^{\left( i\right) }$  and IM (Messenger)  $^{\left( i\right) }$  with this mobile phone.

MMS is a message whereby you can send video clips, images, photos, animations and sounds to other compatible mobiles and e-mail addresses.

### 7.1 Messages: Text/Multimedia message (2)

### 7.1.1 Create message

ø

From the main menu select "Messages" to create text/multimedia message.

You can type a message but you can also modify a predefined message in **Templates** or customize your message by adding pictures, photos, sounds, titles, etc (only available while editing a MMS). While writing a message, select "**Options**" to access all the messaging options.

You can save your messages that you send often to **Drafts** or **Templates**.

An SMS message of more than 160 characters (the number of characters depends on the languages you writing in) will be charged as several SMS. An MMS message containing photos and/or sounds may also be billed as more than one message.

### 7.1.2 Inbox

All received messages (read and unread) are stored in the same Inbox.

When viewing your messages, you will find the following status icons, depending on the type of message: <sup>™</sup> unread SMS in phone, <sup>™</sup> unread SMS in SIM card, <sup>™</sup> read SMS in SIM card, <sup>™</sup> unread MMS in phone, <sup>™</sup> read MMS in phone, <sup>™</sup> message reception in progress and <sup>™</sup> message sending in progress.

### **Receiving and reading SMS/MMS**

When your receive a new message, the following message is displayed: "**X new message!**", a beep sounds, the  $\square$  icon shows up, a line with the number of messages appears on the screen. Select this line and press  $\square$  to read it directly from the main screen.

Once you have read the message, the following options are given: **Reply**, **Forward** the message to another person, **Edit**, **Delete**, **Delete** all and extract number or URL (**Use number/Use URL**).

7.1.3 Unsent

All failed to be sent messages.

7.1.4 Sent

All sent messages.

7.1.5 Drafts

All drafts messages.

<sup>(1)</sup> Depending on your network operator and product availability.

<sup>(2)</sup> Depending on your network operator.

7.1.6 WAP alerts

Store WAP push messages.

7.1.7 Empty folder

Delete all messages in "Inbox/Unsent/Sent/Drafts".

7.1.8 Templates

A list of predefined messages is available. Select one, edit it if required, and then send it. You can also create your own predefined text messages.

7.2 Voice message

Record voice and send as MMS.

7.3 Photo message

Take a photo and send as MMS.

7.4 Video message

Take a video and send as MMS.

### **7.5** Email <sup>(1)</sup>

| Send and<br>Receive | <ul> <li>To connect the email server in order to launch<br/>sending/receiving mails manually.</li> </ul> |
|---------------------|----------------------------------------------------------------------------------------------------|
| Create Email        | • To create a new email.                                                                                 |
| Inbox               | <ul> <li>Folder of all received emails.</li> </ul>                                                       |
| Unsent              | <ul> <li>Folder of all emails failed to be sent out.</li> </ul>                                          |
| Sent                | <ul> <li>Folder of all sent emails.</li> </ul>                                                           |
| Drafts              | • Folder of all draft emails.                                                                            |
| Template            | • A list of predefined messages.                                                                         |
| Delete all          | • To delete all the mails in the folder which you select.                                                |
| Email profile       | • To edit or activate your email settings.                                                               |
|                     |                                                                                                    |

### 7.6 Messenger <sup>(1)</sup>

Messenger (IM, also called "Chat") is one of the most popular services on the Internet after e-mails. The presence feature allows users to check when their friends are online and communicate with them in near realtime.

You can now "chat" with your mobile phone.

### 7.6.1 Log in

You may let your Messenger service start up automatically when you switch on the phone. You may also choose to login the service automatically with the user data you stored in the phone.

<sup>(I)</sup> Depending on version, this feature may not be available.

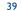

### 7.6.2 Presence

IM enables a user to see the connection status or presence of other users.

The presence includes a combination of network status information (online or offline) and user specified status information (available or busy).

An important privacy protection feature of Messenger is the ability to block another user at any time. Blocked users cannot see your presence neither send you unsolicited IM (SPIM: the word for IM spam).

In one glance you can know the presence of your friends thanks to the IM buddy list: it is the list of contacts with whom you may chat.You can manage your IM buddy list: add a new contact (using a mobile phone number or the messenger ID), or search for a contact.

You can also create groups of contacts in order to well manage your contact list.

### 7.6.3 Always on

Mobile IM works the same way as on a PC: you can still receive IM messages, even if the IM application is not on the screen. An IM icon in the status bar shows you whether IM is on or off. The icon shows:

- if you are online and available,
- if you are online and busy,
- if there are unread IM

No icon means that you are not connected.

### 7.6.4 Receiving and reading IM

When you receive a new IM notification (a new IM, an information message...),

- an IM message is displayed: "You have received an IM message from...",
   "You have received an invitation from..."
- you have a specific sound alert for IM (to modify or deactivate the audible signal, refer to IM parameters below),
- in the status bar, the IM icon is updated,
- a line with the number of conversations with different friends (whatever the number of IMs) or information messages appears on the idle screen.
   Select this line and press OK to access it from the main screen.

You can also create a private chatroom and invite your online contacts to chat together.

### 7.6.5 IM parameters

You can update the IM server parameters in the same way as for a WAP profile.

### 7.7 Voicemail

All vocal messages received.

### 7.8 Settings

| 7.8.1 Text messages |                                                                                                    |  |
|---------------------|----------------------------------------------------------------------------------------------------|--|
| Profile settings    | • Profiles can be retrieved directly from SIM card.<br>Alternatively, you can create your own profile.               |  |
| General setting     | • Delivery report, request for acknowledgement of delivery report On/Off. Reply path <sup>(1)</sup> show reply path. |  |
| Memory status       | <ul> <li>Memory used on the phone.</li> </ul>                                                                        |  |
| Preferred storage   | • Select default message storage, SIM or phone.                                                                      |  |
| Pref. Bearer        | Bearer preference.                                                                                                   |  |
| 7.8.2 Multimed      | dia messages                                                                                                    |  |
| Edit                | <ul> <li>Set edit mode, image size and signature.</li> </ul>                                                         |  |

| Edit          | <ul> <li>Set edit mode, image size and signature.</li> </ul>                      |
|---------------|-----------------------------------------------------------------------------------|
| Sending       | • Set the values for validity period, Read report, etc.                           |
| Retrieve      | • Set the values for Home network, Roaming network, etc.                          |
| Filter        | • Set criteria for filtering.                                                     |
| Profiles      | <ul> <li>Follow the same procedure as for setting your WAP connection.</li> </ul> |
| Memory status | • Memory used on the phone.                                                       |
| 7.8.3 CB SMS  | (1)                                                                               |
| Receive mode  | <ul> <li>Enable to receive broadcast SMS.</li> </ul>                              |

- **Read message** Store the received messages.
- Languages Language selection.
- Channel setting Add/Edit channels.

<sup>(1)</sup> Depending on your network operator.

### 43

# 8 My settings ...... $\mathscr{P}$

From the main screen, select the icon menu  $\mathbf{G}^{\mathbf{M}}$  and select the function of your choice in order to customise your telephone.

### 8. **Ringtones**

8.1.1 Available functions

To modify the sound settings, select an option using the **+** key:

- Select a melody from the list using the  $\diamondsuit$  key then confirm by pressing  $\bigcirc K$  (see page 72).
- Mode (normal, discreet, vibrate...).
- 4 Adjust the volume using the  $\frac{1}{2}$  key.
- Select the type of key beep.
- Select a melody for a new incoming message.
- Select a melody for an alarm or appointment.
- Power on beep.
- Power off beep.
- Slider beep ().
- Select a sound for opening the flip and for closing it  $^{(2)}$ .

<sup>(2)</sup> OT-C701A and OT-C707A only.

<sup>(</sup>I) OT-C717A only.

### 8.1.2 Mode

You may set your phone ringtone to Normal, Discreet (ring with beep), Vibrate (all sounds are replaced by vibrations except for alarms), Vibrate and ring, Vibrate then ring, Beep and vibrate, Silence (no sounds except for alarms, the 🌾 icon will be displayed).

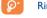

Ringtones sound with increasing volume.

### 8.2 Color

This function enables you to customise the graphic style and the colours of your telephone.

### 8.3 Clamshell (1)

### 8.3.1 Clamshell open answer

You can decide whether you want to automatically answer the call when you open the flip.

### 8.3.2 Clamshell close options

You can decide whether you want to continue or stop the running application when you close the flip.

### 8.4 Slider <sup>(2)</sup>

### 8.4.1 Slider open answer

You can decide whether you want to automatically answer the call when you slide open the phone. The default setting is "**On**".

### <sup>1)</sup> OT-C701A and OT-C707A only.

### <sup>(2)</sup> OT-C717A only.

45

### 8.4.2 Slider close options

You can decide whether you want to continue or stop the running application when you slide close the phone. The default setting is "**Stop application**".

### 8.5 Theme

The "**Theme**" menu allows you to customise your telephone to suit your own taste. You can modify several customizable items at the same time.

When using the telephone for the first time, a default "Theme" is activated.

Even if you choose a Theme, you can still modify the elements in it one by one. You can reactivate any Theme at any time.

When changing a Theme, an installation screen appears until the eight elements are installed.

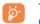

The installation of the Theme can be stopped and cancelled if you receive an incoming call or if you press the right softkey; the previous choice of Theme is kept.

### 8.6 Antenna off mode

Antenna off mode, under which you will have no voice call, Bluetooth or messaging functions, can be used to increase music playback time.

### 8.7 Equalizer

You can choose and adapt the different music style preset.